A GLENSIDE PUBLICATION SINCE

APRIL 1993 ISSUE

## From the President's Platen

by Tony Podraza

pril, the first full month of Spring, in the Northern Hemisphere, that is.

April is supposed to be the month of renewed life, of joyous celebration and gentle breezes that waft away Winter's weary harshness. Instead, this April is the harbinger of the passing of an "old" friend. The passing was not so much unexpected, just unwanted. There were so many GOOD times, so many interesting discoveries that we shared that I shall feel the absence strongly, even though, in recent years our times together grew shorter as my friend's abundant enthusiasm was waning. Oh, my friend's attention to detail had never diminished, but the number of times we started and, of course, completed a project together declined in frequency on a geometric scale. When the end came, it came swiftly; like a swallow sailing along so proudly one second, and in the next, plucked from mid-air by a Peregrine falcon at one hundred-plus miles an hour. And so, my friend is gone.

I suppose April will be a month of

searching for renewed life, afterall; for if our CoCo Community is to continue to draw new members and nurture the existing members following the passing of the RAIN-BOW, we must ALL breathe deep and afresh of the essence of life and the thrill discovery, for THAT is what has drawn each and every one of us together in this community. And it is that self-

same essence of discovery; the strategy of the plan in building a program, the excitement of the anticipation of watching it work, the pride of the accomplishment, that will keep us together for time immemorial... because once you become a member of a family, you will always remain a member of that family. And so, to Falsoft Publishing, L'chi'im! To LIFE!!!

At this time, I think that I'll throw out a little information and answer a few questions. Yes, I see that hand in the back of the room. Your question, sir? Yes, back issues of the CoCo~123 are available. The range of years? I can personally say that I know that from vol. 1 issue 2 and on are available with maybe 7 omissions through vol.3. From there to the present, the stream is almost uninterrupted. The CoCo~123 was published on as near a monthly basis as possible from 1985 through 1989. 1990 through mid-1991 were sparse in terms of the number of times the newsletter was published, but what it lacked in frequency, it made up for in length. There were four issues published per year during that period. From June '91 through the end of the year, we were back to a monthly basis, with one or two exceptions. There have been an average of 10 issues a year since then. The cost per volume? Hmmm. Never been asked that one before, but since duplication is now necessary, six dollars per volume for current members (a year's worth of the newsletter) plus \$2.00 first class postage should cover it.

**CONTINUED ON PAGE 3** 

## INSIDE THIS ISSUE

|                             | - |                          |    |
|-----------------------------|---|--------------------------|----|
| From the President's Platen | 1 | More Emoticons           | 4  |
| CoCo~123 Information        | 2 | Dual-It-Yourself         | 5  |
| CoCo~123 Contributions      | 2 | Welcome                  | 7  |
| Future Meeting Dates        |   | Almost Forgot!           | 7  |
| Contributors to this Issue  | 2 | Forking With OS-9        | 8  |
| Meeting Review              | 3 | <b>BASIC Programming</b> | 10 |
| CoCoFest Update             | 3 |                          |    |
|                             |   |                          |    |

#### CoCo-1,3 Information

The Glenside Color Computer Club of Illinois is a not-for-profit organization whose members share an interest in the Tandy Color Computer ®. The CoCo~1\_3 is the official newsletter of the Glenside Color Computer Club. The Glenside Color Computer Club of Illinois has no affiliation with Radio Shack @ and/or the Tandy Corporation ®. The opinions expressed by the authors of articles contained within this newsletter do not necessarily reflect the opinions of the Editor, the Executive Officers or the actual Club membership.

We are committed to publishing a minimum of four issues and a maximum of twelve issues per calendar year. For an annual fee of \$12.00 you can become a GCCC member with full membership privileges. Send your dues to:

#### **GEORGE SCHNEEWEISS** RR #2 Box 67 Forrest, IL 61741-9629

Here is the list of 1992 Executive Officers and how to contact them. The club has four strong SIGS, Tandy Color Computer 1, 2, 3 and OS-9. If you have questions concerning these computers or OS-9 call one of the officers. Area code C=312, S=708,F=815.

| POSITION       | NAME            | PHONE      | PRIMARY FUNCTION       |
|----------------|-----------------|------------|------------------------|
| President      | Tony Podraza    | S428-3576  | The buck stops here    |
| Vice-President | Carl Boil       | C735-6087  | Moeting Planning, etc. |
| Vice-President | Gene Brooks     | S897-9023  |                        |
| Secretary      | Howard Luckey   | S747-0117  | Records and Reporting  |
| Treasurer      | Geo Schneewiess | F832-5571  | Dues and Purchasing    |
| Editor         | David Barnes    | \$587-9820 | Newsletter coordinator |
| VP Telecom     | David Barnes    | \$587-9820 | Club BBS SysOp         |
| Printer        | Dennis Devitt   | \$629-2016 | Newsletter Exchange    |
| Advertising    | Bob Swoger      | \$576-8068 | Newsletter Ads         |

#### CoCo~1,3 CONTRIBUTIONS

If you would like to contribute an article to the newsletter, upload a file to the Glenside CoCoRama BBS with an extension of '.NEWS'. If you have an AD for the newsletter UPLOAD a file with the extension of 'ADS". If you have NEWS to POST about your group, please use the message base. These files are gathered by the BBS computer and downloaded to the Editor. If you need help contact the SYSOP by E-MAIL, mail, in person, or by phone:

#### **DAVE BARNES** P.O. Box 281 LAKE VILLA, IL 60046

It is preferred that you call: VOICE 708/587-9820 or BBS 708/587-9837 On DELPHI - DAVIDBARNES On CIS - 73357,1324

Articles for the CoCo~In3 will also be accepted on diskette in ASCII form and UNFORMATTED only in the following formats:

RS-DOS 5 1/4"-35 SSDD/DSDD 5 1/4"-40 SSDD/DSDD OS-9 5 1/4"-35 SSDD/DSDD 5 1/4"-40 SSDD/DSDD 3.5"-SSDD/DSDD MS-DOS 5 1/4"-40 SSDD/DSDD 3.5"-SSDD/DSDD 5 1/4"-1.2 Meg

Submission deadline for the CoCo~1,3 is the 20th of each month. Articles submitted after the deadline will appear in the next issue.

#### CoCo~1,3 NEWSLETTER EXCHANGE

The Glenside Color Computer Club of illinois is pleased to exchange newsletters with other Color Computer user groups at no charge. Send your newsletter to:

> DENNIS DEVITT 21 W 144 CANARY ROAD LOMBARD, IL. 6014B

If you desire to reprint any articles that appear here, please provide credit to the author and this newsletter.

We encourage your user group to copy this newsletter and distribute it at your regular meetings to your members free of any charge as we believe that this will encourage better meeting attendance. If you are a user group that feels as we do, please let us know in your newsletter so that we might do this for our members and keep our attendance up.

#### **GLENSIDE CLUB MEETINGS**

The Glenside Color Computer Club meets on the second Thursday of each month, from 7:30 - 9:30 PM, at the Glendale Heights Public Library. Further info can be obtained from Tony Podraza at home 708-428-3576.

#### **FUTURE MEETING DATES:**

April 8 May 13

A social get-together always occurs afterward at the Springdale Restaurant.

#### CONTRIBUTORS TO THIS ISSUE

- · Tony Podraza · Howard Luckey
  - · Carl Boll · Mark W. Farrell
  - · Bill Beissert · Greg Adams
- · David Barnes · Tom Kowalski

#### **EDITOR:**

David Barnes

### **DESIGN. LAYOUT AND GRAPHICS: BARSoft Publishing**

Copyright © 1993 Glenside Color Computer Club of Illinois and BARSoft Publishing

> Glenside CoCoRama BBS (708) 587-9837 9600 BAUD

> > SandV BBS (708) 352-0948 9600 BAUD

Glenside's Cup of CoCo 2400 BAUD (708) 428-0436

> Chi-Coco BBS (312) 735-3355 14.400 BAUD

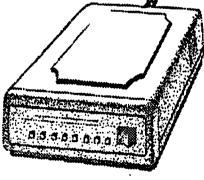

These are YOUR club BBS's... Please support them !!!

# From the President's Platen

Continued From Page I

Non-member's will have to pay \$14.00 for past issues, smpping included. Next question?

Yes, sir? You wish to know the current address and phone number for Kala Software? As seen in a recent issue of the UPTIME newsletter, you can contact Kala Software at 3801 Brown Bark Drive, Greensboro, NC. 27140-4607, 919-294-1558 between 4:00 PM and 8:00 PM Eastern Standard Time.

Many of you have expressed concern about the dues for membership. If I may quote one such statement, "Enclosed you will find a check for the amount of \$12.00 as stated in the article. If the dues have gone up please let me know and it will be sent quickly". I applaud those of you who appreciate what it takes to fund a support group such as Glenside and who have expressed this concern. Rest at ease, the dues through the end of '93 will remain at \$12.00. However, for the 1994 membership year, dues will be going up to \$15.00. Make a note, now, so you won't be surprised at year's end. I'll be reminding you of this from time to time.

There were a number of purchases of the Patch-09<sup>TM</sup> software by FARNA Systems made at the Atlanta Fest '92. If you are a current member of Glenside, and have an original disk, the club is in a position to supply you with a de-bugged version this software, intesy of FARNA Systems, free of charge. Send your original set to me at the address on the front of the newsletter, tell me what configuration your drives are (35/40-SS/DS) and I will backup the newest version to your disks. Remember, I must have your ORIGINAL disks. Additional copies of the patches may be purchased with the OS-9 Quick Reference Guide from FARNA for the special club price of \$10.00, including shipping. See FARNA's ad elsewhere in this issue.

I suppose that a FEST report might be in order, but for right now, I'm going to take a pass. Perhaps Carl can bring us up to date on that. Look for that information a little further back in the newsletter.

How about trying to help a fellow club member? James Shera of 404 Comanche Trail, Altus, OK 73521-1510, is having trouble with Disk EDTASM. He reports that "Disk EDTASM does not boot under Extended ADOS-3 even using the disable and dload commands. Does any one have a fix for this problem?" If you have any insights for him, please pass them along.

That's about it for this month. When next you hear from me, I hope also to be able to shake your hand at the second "annual" Chicago CoCoFEST! Till then, I bid you peace.

## **Meeting Review**

By Howard Luckey

GLENSIDE COCO CLUB FEBRUARY MEETING (02/11/93)

Carl Boll provided some notes about the meeting. Thank you Carl.

One activity for the evening was to prepare, fold, and stuff envelopes with the vendor information packages as part of the preparation for our Fest in May.

Justin, our ex Radio Shack outlet center liaison was introduced. A executive board meeting was set for Wednesday March 3, 1993. CoCoPro!'s demise was discussed. Funds for a club booth at the Middle America Fest, coming up on March 27-28, were approved. Carl Boll brought up the old business of the reorganization that had been presented two or three months ago. The Board will address this issue at their meeting and bring back a proposal to the general meeting. The demo for the evening was given by Gene Brooks. He demoed his dual serial port board that he has built from scratch!

# CoCoFest Update

By Carl Boll

Just a quick note or update on the Chicago CoCoFest. So far we have more speakers than time for seminars... The vendor response is just great so far. I couldn't be more pleased with the way things are going. We have an OS-9 meeting that will include members of the Japanese, Australian, U. K. and European User Groups scheduled for Saturday Night that will start at 7:00 P.M. and run until it is finished! During that meeting the formation of an international Super User Group will be discussed. If you can find the time (make some) and are serious about OS-9 and want to see the support continue and even grow in the future then the Fest is something you really must attend. To be very honest, if the attendance is poor then you can almost be assured that there will be a lack of support in the future. If the groups from Japan and Australia can find a way to get their people here for this meeting don't you think that all of us should do our best to attend as well? Let's make this the best Fest yet. I'm not "flaming" or shouting here. If my words seem a little too strong I apologize but I do feel strongly that if you are serious about OS-9 and want to see it supported you have to get involved yourself as well. Attending the Fest is one good way to support the OS-9 community and I am recommending it to everybody. I'll get off the soapbox (for now).

Carl

## **More Emoticons**

By Bill Beissert

Afterreading Rogelio Perea's submission on "Emoticons" in the February edition of the newsletter it occurred to me that if some of you are not aware of the "faces" and abbreviations that are used so commonly on the major BBSes even fewer would be aware of the "artwork" that is becoming more and more popular, artwork that is commonly referred to as "macros" or "ASCII pix".

I started dabbling with this stuff about four years ago after being subjected to it while in the main conference area on Delphi. An on-line friend and guru, Rick Adams, had a few of them that he would send across the screen and it really caught my attention at what could be done.

At the time I was using my Coco 2 and GETerm as a terminal program but found that creating them with TeleWriter 64 was one thing but the ability to get them onto the screen with success was quite another. Rick was using his Coco 3 and a terminal program that he was "perfecting" to "send" these images and once I got my Coco 3 and he released Delphiterm things started to "click". I spent quite a few hours in front of the monitor working on different files for different "statements". Other users on Delphi soon caught on to them and have taken the "artform" to other BBSes like Compu\$erve (note the "\$", it's very descriptive of the service), AOL and others.

Rogelio missed one of the more popular "emoticons" in his list and that is the one of the rose: @-->--The rose is usually offered as a gesture to a female in a conference group. This became "old-hat" and stale to me so I went one better with:

In my book, bigger is always better!;)

One of my friends on Delphi has a small child so I made up a teddy bear "macro" just to amuse the child (and myself). I was told the child applauded when he saw

the picture come onto the screen so that spurred me to create a puppy, camel, ant, butterfly, bird, camel and a horse.

Since I spend a good deal of time in conference on Delphi the question of "Where are you located?" came up altogether too often. My town, Carpentersville, is a pain to type and it always was followed by the same question, "Where is Carpentersville?". Since most people aren't really interested in what town you live in anyway, I made up this "macro" so that I wouldn't have to go through the motions any longer:

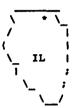

I have since made up several different "states" at the request of other Delphi users so that they too can avoid having to answer the same questions.

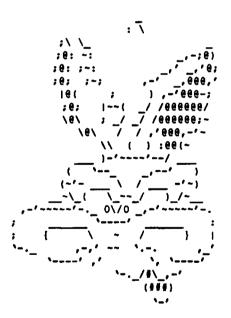

Sorry, Wiley, ACME doesn't sell these pictures but you can get them by leaving me E-Mail on Delphi (send to BLKLION) or, perhaps, they may appear on Glenside's CoCoRama in an archived file. At present they are archived with LHArc but AR, ARC, TC12 and TC3 are not out of the question. Just ask! (Yes, Rogelio, there is even one of the Enterprise!)

## Dual-It-Yourself

By Mark W. Farrell Hacking the Tandy Deluxe RS-232 pack.

This is the newest re-release of the original hat trick, getting something for almost nothing!!! Good luck, and this should do it! This is a "condensed" version of the original without the chitchat. Also omitted is the switch for a separate IRQ system.

REMOVE THE EMI/RFI SHIELD (silvery plastic coated thing)
BEFORE YOU SOLDER COMPONENTS ON THE TOP OF
THE BOARD.

Note: It has come to my attention that a new release of the 6551-A cures several of the 'High-Speed' problems without flipping cable wires and using special drivers.

| Parts required:       | quantities recommended        | required |
|-----------------------|-------------------------------|----------|
| 6551                  | 2                             | 1        |
| (ACIA chip 2.0MHz     | version recommended for both) |          |
| MC1488 RS-232 lev     | el converter                  | 1        |
| MC1489 RS-232 lev     | 1                             |          |
| Crystal 1.8432MHz     | 1                             |          |
| 9-pin or 25 pin "D" t | ype female (your choice)      | 1        |

If I had to do it again, I'd use two 9-pin connectors and adopt the IBM AT interconnect as a standard... but that's just me.

pare the chips for mounting piggyback by bending these pins STRAIGHT out from the body of the chips:

6551 (Just ONE not both): Pins: 2,5,6,7,8,9,10,11,12,16,17,26 1488 and 1499: Pins: 2,3,4,5,6,8,9,10,11,12,13

1489: Pins: 1

Now you are ready to mount the chips. Please be sure to note the position of pin #1. There is usually a small dot next to pin #1 ('\*') and there should ALWAYS be a "U" shaped notch or "dimple" at the end of the chip with pin #1. (Hint: With care(!) bend the leads that you did not bend so they will make better contact with the chip mounted on the board.)

Now, piggyback the 1488 to the original on the board and do the same with the 1489. Use a toothpick and three VERY SMALL DOTS of Super-Glue™ to glue the chips together. Hold in place until the glue cures. The pins you bent down will try to make the top chip rotate (like the

down will try to make the top chip rotate (like they were springs). Solder only the pins you left pointing down at this time.

the same for the 6551 chip.

and I quote the following:

"Remove the plastic covering from the card edge side of the xtal.

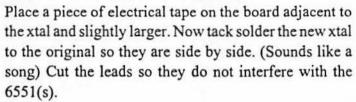

Decide on the type, position, mounting and pinout of your new connector before you proceed. This is important to wire length and routing. The BEST and EASIEST way (trust me) is to pre-cut and trim and tin one end of twelve wires for the LONGEST length you will need." Now, ONE AT A TIME...run and trim to fit the following wires: (Hint: Tin all the pins you will be soldering on to first.)

| FROM |      |      | TO     |       |              |
|------|------|------|--------|-------|--------------|
| CHIP | PI   | N    | CHIP   | PIN   | SIGNAL NAME  |
|      |      |      |        |       |              |
|      |      |      |        | 9     | A2 from COCO |
| 6551 | 6,   | 7    | xtal   |       | Oscillator   |
| 6551 | 8    |      | 1488   | 9,10  | RTS          |
| 6551 | 9 14 | 89   |        | 8     | CTS          |
| 6551 | 10 1 | 488  |        | 12,13 | TD           |
| 6551 | 11 1 | 488  |        | 4,5   | DTR          |
| 6551 | 12 1 | 489  |        | 3     | RD           |
| 6551 | 16 1 | 489  |        | 11    | DCD          |
| 6551 | 17 1 | 489  |        | 6     | DSR          |
|      |      |      |        |       |              |
| F    | ROM  | TO C | ONNEC: | ror   | SIGNAL NAME  |
| CHIP | PINS | -PIN | : 25-  | PIN   |              |
|      |      |      |        |       |              |
| 1488 | 6 4  | - (  | 20     |       | DTR          |
| 1488 | 8 7  |      | 4      |       | RTS          |
| 1488 | 11 3 | 3 :  | 2      |       | TD           |
| 1489 | 1 2  |      | 3      |       | RD           |
| 1489 | 4 6  |      | 6      |       | DSR          |
| 1489 | 10 8 | :    | 5      |       | CTS          |
| 1489 | 13 1 |      | 8      |       | DCD          |
|      |      |      |        |       |              |

5 : 1,7 TP4 (GROUND)

Note: Check the 9-PIN for correct connections, I think it's right. Again I quote:

"The 232 pak has CTS pulled high with a 10k res. So far I have had no problems without it. Some moderns may require it if they use contact closure type of interface."

It is strongly suggested to get a copy of the RS-232 pack service manual. TANDY PNR #26-2226 for a cost of \$4.04 (in 1988).

The author of this original doc was Rix Seacord, CIS 72345,427. Re-Doctored by: Mark W. Farrell (PegaSystems) Also found on Glensides' Cup of COCO: (708)428-0436 / RiBBS / 300-2400 / 8-1-N / no fee "Supporting the COCO Community as a labor of joy!!!"

This package performs well with the newest patch for SACIA to allow the use of the swapped CTS and DSR lines!

## Great Stuff for your OS-9 System

We've been in the software business for over 10 years—and we've developed lots of excellent software over that time. We don't have room in this space to tell you everthing, but we'd love to send you our catalogue listing all of our products. Great stuff like our Ved text editor, Vprint text formatter, Cribbage, Magazine Index System, Ultra Label Maker, Vmail, amd more.

So you only get what you need, please specifiy OS-9 or OS9/68000!

# Bob van der Poel Software

PO Box 355 Porthill, ID US 83853 PO Box 57 Wynndel, BC Canada VOB 2NO

Phone (604)-866-5772

#### DON'T BUY CF83 FORTH!

Is BASIC too slow?

Is OS-9 too user-hostile?

Is Assembly Language too hard?

Then CF83 Forth, the "other" operating system, may be just the system for you.

#### BUT DON'T BUY IT!

At least not yet. You see, we are going to release the CF83 Forth foundation disk for free distribution in the public domain as of May 1, 1993.

In fact, if you are one of the 1st 300 attendees at the 2nd Annual Last CoCoFest, you'll get a free copy of the CF83 Forth foundation disk there!

BDS Software, P.O. Box 485 Glenview, IL 60025-0485

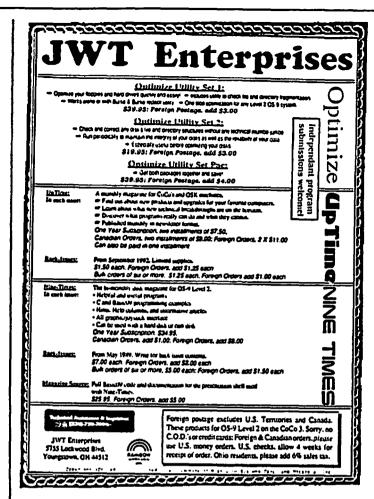

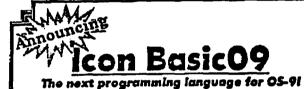

Icon Basic09 is a graphical user interface (GUI) to Basic09, which will make programming easier than evert icon Basic09 takes an innovative approach by using graphic representations, or icons, tepresent statements and keywords for writing Basic09 programs and procedures. Instead of constantly typing while writing a program, the user can simply point & click to choose the desired statement!

icon Basic08 cun also be very useful in studying procedures and programs written by others to learn how they operate. The package contains a full soil of icons...or, you may edit or create icons using the included icon editor, icon Basic09 requires a CoCo-3 with at least 258k, mouse or joystick, and OS-9 tv 2.

Dual hi-res joystick adapter (RSColowers) \$40 Hi & Lo-res joystick adapter \$27 HAWKsoft keyboard extension cable \$25 Domination (Tisk-les wagame) \$18 MyDOS we hazard DOS essention \$15

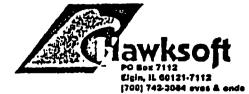

US and CDN SSH always included. Terms: MO, check, or COD.

The Glenside Color Computer Club of Illinois is proud to announce

ne Second Annual "Last"
Chicago CoCoFEST!

# May 1st & 2nd, 1993 HOLIDAY INN ELGIN

345 W. River Rd.

Elgin, Illinois

(18 minutes driving time from the "Fest"
location of the late 1980's)

Overnight room rate: \$52.00 (plus 10% tax)

Call 1-708-695-5000 or for reservations.

Be sure to ask for the "Glenside" or "CoCOFEST!"
rate.

Admission: \$10.00 at the door 2-day pass only; sorry, no 1-day passes Advance ticket sales: \$8.00 + SASE

OL

\$ 8.00 + \$.50 postage & handling

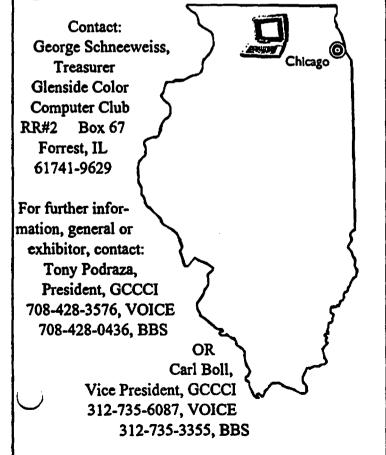

# Welcome

Please join with me in welcoming Will Zielinski into the world. Born March 15, 9:20 A.M., weighing in at 11 lbs. 5oz.! This 'little' fellow is Len and Lorraine's fifth grandchild!

Congratulations!

# Almost Forgot!

Along with this newsletter, if you are a paid up member of Glenside, you will be receiving a temporary pass to Sam's Club. Glenside is now an approved sponsoring organization for membership. Read the material carefully that comes with the card. Make your own decision as to membership after taking a 'walkabout', and I hope it proves to be beneficial to those of you who can join. I realize that there aren't Sam's Clubs everywhere, but if you do have one in your vicinity, check it out. Just another way that Glenside is trying to provide you with a little something extra.

# Fest Update

By Carl Boll

Well, just a little more than a month to go and here's what is happening on the Fest front. We have several vendors who have expressed a desire to be with us in Chicago. I hope I can remember them all. So far I have heard from or talked to; T&D Software, DISTO, Farna, Stg, Animajic, Sbug, Frank Hogg Laboratories, Sub Etha, BARSoft, Kala Soft, Burke & Burke.

I have in hand contracts with Sbug, Sub Etha, Stg, EurOS-9, Color Systems, Adventure Survivors, Hawksoft and BAR-Soft. There are several others whom I have forgotten to mention or have been in contact with Tony. One that comes to mind is CoNect. I have been assured a check is in the mail for a booth. To round this out we have at least four booths reserved already for other user groups. The Euro 0S-9 group has reserved 3 booths for themselves and other groups coming in. The US 0S-9 User Group has also made a verbal commitment for a booth and advertising. A few of the vendors have expressed a desire to place ads in the show guide as well but to date none have sent in the camera ready copy. The only ad ready for the show guide is one placed by the four local BBS's.

According to Dave Myers we are running about true to form. Vendors always seem to take up until the last minute to reserve space. Oh well! You will be happy to note that we are well on our way to making this a Fest to remember.

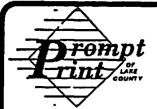

662-4433

1550 W. Grand Ave. • Waukegan, IL 60085 PRINTING FOR

## INDIVIDUAL - BUSINESS CHURCH • SCHOOL • CLUBS

Carbonless Forms
 Flyers

Letterhead

· Envelopes

Business Cards

Newsletters

Wedding and Social

PICK-UP & DELIVERY AVAILABLE

**PHOTO** COPYING

FAX **SERVICE** 

RETURN OF THE RASCAN DIGITIZER!!! The BEST CoCo Video Digitizer is now again available! 320x200 to 640x200, color scans with 512K and filteral Plugs into joystick ports. See Rainbow review, Dec. 1990, pg. 83. INTRO SPECIAL: Send \$40 down and get a Rascan for only \$140! Shipped from Australia; allow 8-10 weeks. Full payment only \$135. Offer expires 30 Nov. 1990. REGULAR PRICE: \$175

NEW ITEM: OS-9 Invoice/Inventory Manager. Print invoices by typing customer info then selecting part number from list! Complete with Basic-09 source. Multi-user, Level I or II. Requires Basic-09. \$24.95

OTHER FARNA ITEMS

The CoCo Family Recorder - genealogy system. CC3, 80 column monitor, 2 drives- \$24.95 OS-9 Quick Reference Guide- desktop referencel- \$7.95 Patch OS-9 - 2 disks of most used patches&utilities. auto patches w/512K, minimum of 2 40T DS drives. \$5.00 w/QRG, \$7.50 alone

Little Black Book- address/phone database- \$7.50 Video Tape Organizer-video library database- \$7.50 LBB & VTO- both only \$12.50!!

Keep-Trak- general accounting, CC 1,2,3- \$24.95
Accounts Receivable for K-T- \$10 (\$20 alone) Omega File- menu driven database, CC 1,2,3- \$24.95 Programming the 6809- Assembly language book recommended by Motorola & Marty Goodman-\$22.95

## FARNA Systems

904 2nd Avenue, Warner Robins, GA 31098 Phone 912-328-7859 Add \$1.50 S&H (GA add 5% tax)

# Forking With OS-9

By Greg Adams

#### OS-9 Tutorial #1

This is the first of what will hopefully be, a set of tutorials to help guide someone to be able to use the OS-9 Level 2 system. It will be presented in such a way that anyone who wants to use the many OS-9 products available will be able to use them with no trouble and will also have a working knowledge of OS-9 tools and just plain have fun. First, we'll have to lay down some basic fundamentals regarding our tutorial.

One, your Coco must have 512K installed. It would not benefit our discussion of windows and graphics without it. The OS-9 Level 2 uses 64K alone just for the basic functions which after you load tools into memory, won't leave you much room for programs. Two, you will also benefit from having two disk drives (0 & 1). OS-9 is disk intensive and will be looking for lots of things. With one drive you would have to do a lot of disk swapping and that can get very tedious and awful annoying when you put the wrong disk in the drive. Three, you will need a RGB monitor. When you deal with windows the printing will be unreadable on a TV. With these things in mind, we will begin with the tutorial.

Much of what you will find out here has been repeated in other articles, however, we hope this will be easier to follow by going by one source.

First, break open the big bundle of stuff you received with OS-9, and for now set aside your manual, put write protect tabs on both disks that came with your manual and place the disk marked OS-9 SYSTEM DISK (Number 1) into Drive 0. Type 'DOS' and press enter. The Drive will spin and place a message on your screen saying 'OS-9 Boot'. At this point, it is now loading the OS-9 operating system. If all goes well, you will see the title screen for OS-9 and a welcome message and a prompt asking you for the time and date. Success has come your way so far, as you have booted or started up OS-9. You could press enter and skip entering the time and date but you will regret doing so later. Like MS-DOS, OS-9 stamps your files with a date and time so that you'll know what file is the most current. You won't regret getting into the habit now. Just enter your date and time in military time just like the format calls for, (you can enter 00 for the seconds if you want to), and after that you will see the word 'SHELL' and a block cursor. This is OS-9's way of saying lets begin.

Now you are ready to start backing up those disks. You could have probably used 'DISK BASIC' to do the backups but you wouldn't be learning anything new, would you. Type 'format /d1' and of course, have a blank diskette in drive 1. A message will come up asking you if you want to format the disk in drive 1 and

Page 8

**CONTINUED ON PAGE 9** 

# Forking With OS-9

Continued From Page 8

s for 'y' for yes or 'n' for no. This will eliminate all data on the disk in drive 1, so make sure that disk is one you don't have data on. When you are ready, press 'y'. Drive 1 will turn on, spin for a few seconds and then ask the question for a disk name. Enter any name you want so long as it is not over 32 characters across and is alpha numeric. Somewhat like what a 'LABEL' command does in MeSsy DOS.

Next, you'll begin to see numbers appear on the screen as it formats 35 tracks and you'll see a new message appear just like this.

Number of good sectors: \$000276

If you don't get this message exactly with the same number of sectors, YOU SHOULD NEVER USE THIS A BACKUP OF YOUR DISKETTES. OS-9 locks out bad sectors and won't let you use them. But then, if you try to backup a good diskette on to that one, OS-9 won't let you do it. So, always use a good diskette to backup them masters.

Repeat this process so that you have two diskettes formatted under OS-9, then proceed to the next paragraph.

With the OS-9 system disk in drive 0 and your newly natted disk in drive 1, type 'backup #56k'. First, by just the word "backup" without /d0 or /d1, it assumes you want to backup /d0 onto /d1. The "#56k" tells OS-9 that you want to use #56k for a buffer to store your info in memory to be backed up to your other disk, otherwise if you didn't use the buffer, the lights on your drives would flash like Christmas tree ornaments and your backups would take what would seem like forever. You should now see a prompt asking if this is what you are ready to do. Answer 'y' and it will read drive 1 and say diskname "so-in-so" is being scratched OK:. Of course, it is if that is what you named it in the format. Again, you answer 'y' and things start happening. When done, you will see the following:

Sectors copied: \$0276

cciors copica. soz/

Verify pass

Sectors verified: \$0276

If you do not see this message with the same numbers, something went wrong, and try a different disk, formatting it first and then backup.

Providing everything went OK, you should have a good copy of your OS-9 system disk in drive 1. Now place your backup copy from drive 1 into drive 0 and type the following:

chx /d0/cmds (press enter) chd /d0 (press enter)

Granted, these commands don't probably make sense to you now, but get into the habit of using these commands when switching diskettes. These will be explained in another tutorial.

Did you happen to notice that drive 0 everytime you entered a command, spinned a couple of seconds before it carried out a command? OS-9 loads up at memory commands into memory and some it doesn't. By not loading some of these, it leaves memory for other things like programs. This is what makes OS-9 memory management efficient and also disk intensive. So for now, we will show you how to load those commands into memory so that the disk drive doesn't have to work so hard. Now type the following:

load backup (press enter)

Drive 0 spins and gives the OS-9 prompt again. Now we are set to do it again. Place diskette #2 marked "CONFIG, BASIC 09" into drive 0 and the other formatted disk in drive 1 and type the following:

backup #56k

Now, everything should work as before except that it doesn't have to load the backup command from your system disk. Well, congratulate yourself! You have just used two of OS-9's tools already and you probably thought this was going to be difficult. Do yourself a favor and put them master disks in a safe out-of-the-way place, so that when you do make a mistake, you'll have those puppies in your hands and won't have to pay a fortune in replacements.

Just in case, you wondered that if you loaded backup into memory and wanted to know how to get it out of memory, just type the following:

unlink backup

Pretty simple, huh! Now you are setting with backup copies that are exact equivalents of the ones you got. But guess what. OS-9 will allow you to use 40 tracks per side of each disk making a total of 80 tracks per disk on a DSDD diskette. Radio Shack 501 drives are 40 tracks on both sides but under their disk basic only accesses one side and 35 tracks. So we are talking over DOUBLE the storage and fun. We'll begin to show you how to get that in the next tutorial, so good luck with this one so far. If you have any questions with this tutorial, just write or call and we'll help out the best we can.

## BASIC Programming

By Tom Kowalski

Well, I know it's been a while since I said I had to write the documents for my 24-pin printer program, "DACHART", but here it is!

DACHART is copyrighted, and is NOT public domain software. I am posting it on the Glenside CoCoRama and Glenside's Cup Of CoCo BBS's, and, as a member of Glenside Color Computer Club, for publication in the club's newsletter, CoCo 1-2-3, so that others may download it, to use and enjoy for their personal uses. I gladly give my permission to Glenside Color Computer Club, and the BBS's mentioned above.

If you are a bona fide member of a not-for-profit Color Computer club, or a BBS with an active CoCoSIG, you, too, may upload it and use it.

If you use "DACHART" to help you write a similar program, I would really like to have a copy of it, to be used as my program is.

Also, if you really, REALLY like it, send me a few dollars. I don't think that this will happen (nor do I believe I will become a millionaire from it), but if you do send it to me, I can assure you that I will put it into my son's college account (he's eight, going on forty). But, most of all, ENJOY!

The minimum requirements needed to run "DACHART" are: a CoCo III; a single disk drive; an RGB color monitor; a serial to parallel converter cable ( to go between your CoCo and the printer); an Epson 24-pin series LQ-500 printer with multiple fonts; some printer paper (to put your chart on); and, finally, a little electricity (to make it all go). Contact your local utility company for the last item. I'm sure they will be very willing to over-charge you for it.

The program is a "load and run" type, and, I think, user friendly. I used a single command per programming line approach when I wrote it (it took me over two months), because, quite frankly, I got lost trying to figure out what happens in a multiple command line, as many of the CoCo basic programs are written (remember the "one-liners"?). Since this is my first MAJOR basic program, I tried to make it as easy as possible for a novice (such as I) to read through it and understand what each line does. Also, in a future revision (programs are NEVER finished), I want to add programming notes to the lines, to aid others, in stepping through it. I also incorporated a "block" or "module" type of programming, as evidenced by the line numbers. This helped me to write, run, and debug the program, and also to understand more fully how the "goto" and "gosub" routines of basic worked. The program will prompt you for the following information:

Child's Name (line 80)

Month (line 120)

Date, beginning with Sunday (line 150)

Number of Chores (line 200) - maximum of eight

| Chore Name                  | (line 250) -maximum of |
|-----------------------------|------------------------|
|                             | fifteen letters        |
| Money Value of each chore   | (line 280)             |
| Printer Baud Rate           | (line 1130)            |
| Type (Font) Style Cartridge | (line 2500)            |
| Type (Font) Selection       | (line 2650 or 3020)    |
| Draft or Letter Quality     | (line 3220)            |

Print Another Chart using existing parameters (line 5620)

You cannot default past any of the prompts in the program by hitting "enter". You must answer the prompts by entering the appropriate letter response, or, if it is a user defined entry, such as "Child's Name", just hit the spacebar a few times, then "enter". If you do not, the program will just loop back to the prompt and wait until you enter correctly.

If you exceed the maximum number of chores, the screen will change color, give you a beep and a reprimand, and then loop back and ask you again. A similar situation will occur if your chore name exceeds fifteen letters.

I tried to offer as many options as possible, based on my limited programming abilities. I already see a few more options and refinements to make to "DACHART", and I will be working on them. A program is NEVER finished!!

I also used color screens and sound to help let the user know what's happening within the program. The program will also check to see if the printer is on-line (lines 1000-1020 & 1210-1250). The main print routine body is in lines 5000-5570.

The program will require a full sheet of paper to print on, no matter if there is only one chore or the maximum of eight.

When I demonstrated "DACHART" at a meeting of the Glenside Color Computer Club, the members saw many different possibilities and applications for my program.

I would like to encourage the user to write programs for the 24-pin printers and, now, more than ever before, for the CoCo, using "DACHART" as a platform to start from. I would like to hear from you if you do. If you run into a problem or get stuck, I will certainly try to help, just as I received help and encouragement from fellow CoCoists. Although I will be moving within a few months, my present address is:

Tom Kowalski 104 Ridge Circle Streamwood, IL. 60107

Or I can be reached on Glenside CoCoRama BBS, Glenside's Cup Of CoCo BBS, or on Delphi (THEROOKIE).

Now comes the soap-box! I want to encourage those, as I was encouraged, to try their hand at programming. There's plenty of help out there: just post a "help" on the BBS of your choice, or bring your problems and thoughts to a Color Computer club meeting. This is what we need to help our orphan CoCo survive and flourish.

Onward and upwards, to the 21st century!

#### **BASIC Programming** Continued From Page 10 LEAR 5000: RGB: WIDTH40: CLS6 4 PRINT''\*\*\*\* DACHART \*\*\*\*\* 5 PRINT''\*\*\*\* VERSION 2.0 \*\*\*\*! 6 PRINT''\*\*\*\* BY TOM KOWALSKI \*\*\*\*\* 7 PRINT''\*\*\*\* 104 RIDGE CIRCLE 8 PRINT''\*\*\*\* STREAMWOOD, IL. 9 PRINT''\*\*\*\* 60107-1704 10 PRINT''\*\*\*\* COPYRIGHT (C) AUGUST 1992 11 PRINT''\*\*\*\* ALL RIGHTS RESERVED 12 PRINT''\*\*\*\* FOR USE WITH THE COCO III 13 PRINT''\*\*\*\* & EPSON PRINTER SERIES LQ-500 14 PRINT''\*\*\*\* \*\*\*\*// 16 18 FOR X=1 TO 5000:NEXT:CLS6 50 CLS6 ON BREAK GOTO 350 סל Q=1 80 INPUT ''CHILD'S FIRST NAME ''; CFN\$ 90 IF CFN\$=''' THEN GOTO 80 100 CLS 110 PRINT:PRINT:PRINT'' WEEK BEGINNING'' 120 INPUT ''ENTER MONTH '';M\$ 130 IF M\$=''' THEN M\$='' 140 PRINT: PRINT ''ENTER DATE, STARTING WITH'' 150 INPUT ''SUNDAY'S DATE:''; MD\$ 160 IF MD\$=''' THEN MD\$='' 190 PRINT''ENTER NUMBERS ONLY'' 200 INPUT''HOW MANY CHORES'';C 210 IF C>8 THEN SOUND 140,3: SOUND 100,5:GOSUB 500:GOTO 190 220 PRINT 230 CLS6 240 PRINT 'CHORE NAME'' 250 LINE INPUT CN\$(Q) 260 IF LEN(CN\$(Q))>15 THEN SOUND 150,2: SOUND 90,2:GOSUB 550:GOTO 240 270 PRINT'' MONEY VALUE'' 280 INPUT MV\$(Q) 290 IF CN\$ (Q)=''' THEN GOTO 1000 300 IF Q=C THEN GOTO 1000 310 Q=Q+1 320 GOTO 230 350 CLS:WIDTH32:END CLS8 🖈 PRINT ''THIS PROGRAM WILL ACCEPT A MAX.'' 520 PRINT '' OF 8 CHORES TO PRINT CORRECTLTY'' 530 RETURN 550 CLS4

560 PRINT'' \*\*\* TOO LONG \*\*\* ''

```
570 PRINT'' MAXIMUM OF 15 LETTERS''
580 PRINT'' PLEASE RE-ENTER''
590 RETURN
1000 CLS6
1010 SP=PEEK(65314) AND 1
1020 IF SP>0 THEN GOSUB 1210
1030 CLS6
1040 '** PRINTER BAUD RATES **
1050 PRINT ''PRINTER BAUD RATES''
1060 PRINT
1070 PRINT '' A - 9600''
1080 PRINT '' B - 4800''
1090 PRINT '' C - 2400''
1100 PRINT '' D - 1200''
1110 PRINT '' E - 600''
1120 PRINT: PRINT '' ENTER LETTER''
1130 K$≃INKEY$
1140 IF K$=''' THEN 1130
1150 IF K$=''A'' THEN POKE150,1: GOTO 2300
1160 IF K$=''B'' THEN POKE150,7: GOTO 2300
1170 IF K$=''C'' THEN POKE150,18: GOTO 2300
1180 IF K$=''D'' THEN POKE150,41: GOTO 2300
1190 IF K$=''E'' THEN POKE150,87: GOTO 2300
ELSE GOTO 1200
1200 SOUND 90,10: GOTO 1130
1210 CL$4
1220 PRINT ''PRINTER OFF LINE''
1230 SP=PEEK(65314) AND 1
1240 IF SP <> 0 THEN 1230
1250 RETURN
1500 PRINT
2300 '*** TYPE STYLE FAMILY ***
2310 CLS2
2320 SOUND 110,5
2330 PRINT: PRINT: PRINT 'YOU MUST HAVE THE
PROPER FONT''
2340 PRINT 'CARTRIDGE TO USE OPTIONS'
2350 PRINT ''
                      2 THRU 9''
2360 PRINT
2370 PRINT: PRINT '' TYPE STYLE FAMILY''
2380 PRINT: PRINT '' 0 - ROMAN''
2390 PRINT ''
               1 - SANS SERIF''
2400 PRINT ''
               2 - COURIER''
2410 PRINT ''
               3 - PRESTIGE''
2420 PRINT ''
               4 - SCRIPT''
2430 PRINT ''
               5 - OCR-B''
2440 PRINT ''
               6 - OCR-A''
2450 PRINT ''
                7 - ORATOR''
2460 PRINT '' 8 - ORATOR-S''
2480 PRINT: PRINT''
                     DO YOU HAVE THE PROPER
CARTRIDGE ?''
2490 PRINT:PRINT''
                            <Y>ES OR <N>O ''
2500 INPUT TSF$
2510 IF TSF$=''' THEN GOTO 2500
2520 IF TSF$=''N'' THEN GOTO 2600'NO
2530 IF TSF$=''Y'' THEN GOTO 2900 ELSE GOTO
2540 SOUND 130,5: SOUND 110,5:GOTO 2500
2600 CLS7
```

Due to length of this article, look for the completion to be printed in the May issue of the CoCo~123.

## Location:

Glenside Public Library 25 W. Fullerton Avenue Glendale Heights, IL. 60172

## Directions:

Fullerton avenue is about 1 mile North of North Avenue (Route 64). The library is located West of Bloomindale Road in Glendale Heights. Bloomingdale Road is approximately 2 miles West of Route 53 (or I-355).

# Glenside Colox Computer Club Next Meeting Date... MAY 13

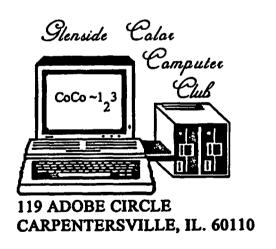

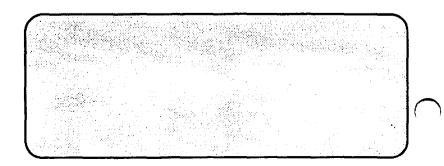